# **Foreman - Bug #10542**

# **autocomplete does not work in editing role filters**

05/18/2015 05:04 PM - Walden Raines

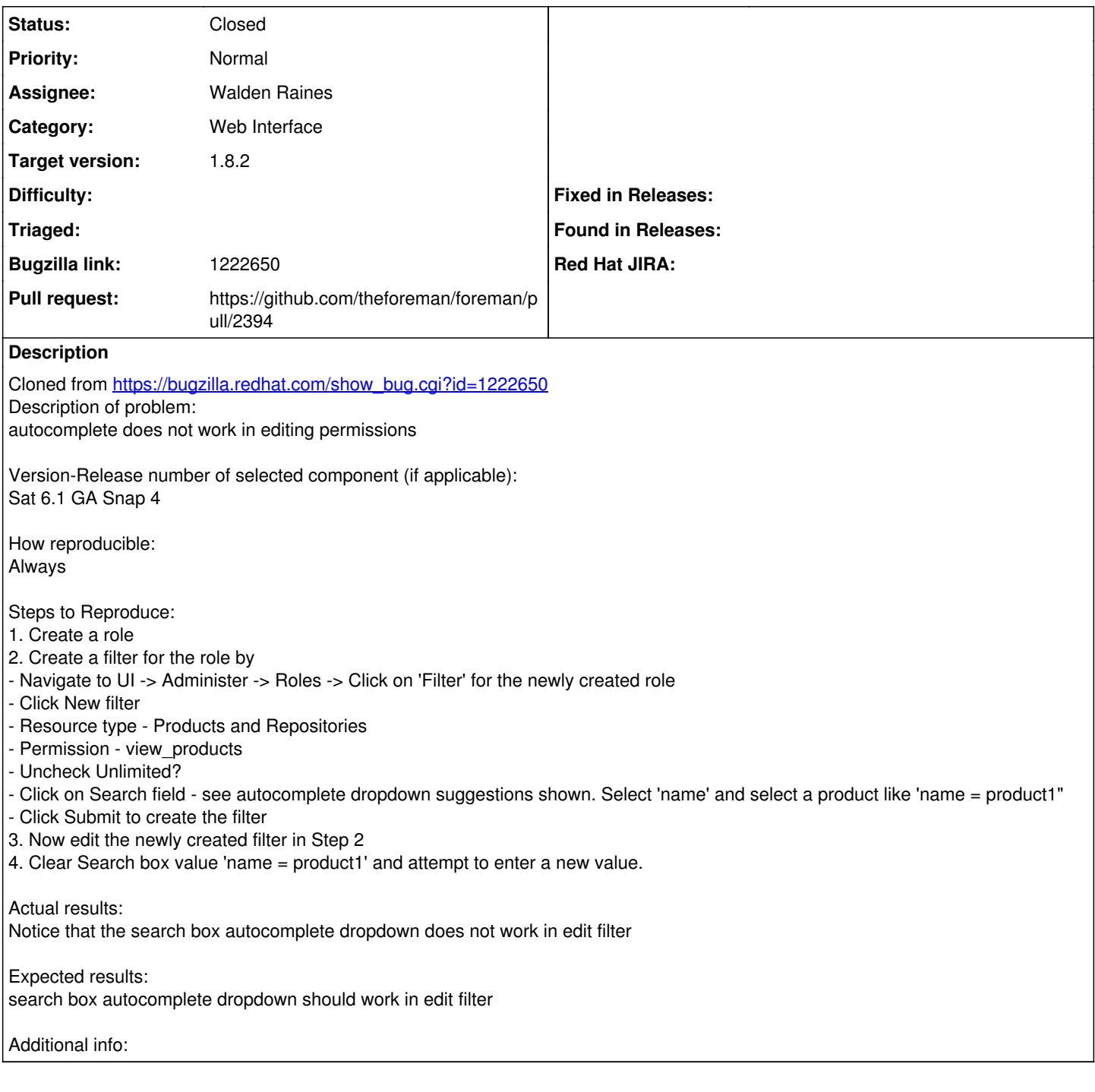

### **Associated revisions**

### **Revision f536685b - 05/22/2015 11:40 AM - Walden Raines**

Fixes #10542: correct path for auto complete search on filters page.

The filters page was using an incorrect path for the autocomplete search which caused it to not work on initial page load with non-core resources. This commit updates the autocomplete search path to use the correct URL.

<http://projects.theforeman.org/issues/10542>

#### **Revision 351a6189 - 06/15/2015 10:08 AM - Walden Raines**

Fixes #10542: correct path for auto complete search on filters page.

The filters page was using an incorrect path for the autocomplete search which caused it to not work on initial page load with non-core resources. This commit updates the autocomplete search path to use the correct URL.

## <http://projects.theforeman.org/issues/10542>

(cherry picked from commit f536685b9aa0ce7829302c68e406f03f501f78df)

#### **History**

#### **#1 - 05/19/2015 04:59 AM - Dominic Cleal**

*- Category set to Web Interface*

*- Status changed from New to Need more information*

I can't reproduce this at all in 1.8.0 or develop, could you please add some more debug information, such as server side logs or client console errors if available?

#### **#2 - 05/19/2015 09:18 AM - The Foreman Bot**

- *Status changed from Need more information to Ready For Testing*
- *Pull request https://github.com/theforeman/foreman/pull/2394 added*
- *Pull request deleted ()*

#### **#3 - 05/22/2015 11:39 AM - Dominic Cleal**

*- translation missing: en.field\_release set to 56*

## **#4 - 05/22/2015 12:01 PM - Walden Raines**

- *Status changed from Ready For Testing to Closed*
- *% Done changed from 0 to 100*

Applied in changeset [f536685b9aa0ce7829302c68e406f03f501f78df.](https://projects.theforeman.org/projects/foreman/repository/foreman/revisions/f536685b9aa0ce7829302c68e406f03f501f78df)